[IPSec](https://zhiliao.h3c.com/questions/catesDis/514) VPN [L2TP](https://zhiliao.h3c.com/questions/catesDis/515) VPN **[程咪](https://zhiliao.h3c.com/User/other/33847)** 2019-10-30 发表

```
问题描述
L2TP over IPsec 私网用户同网段案例
解决方法
 一、 组网需求:
客户client端网段与LNS内网同网段,现客户想要通过L2TP over IPsec实现访问内部的telnet资源。
二、 组网图
                                     11.1.1.1
                             ISP
     192.168.202.128
                                             192.168.202.11 192.168.202.55
三. 典型配置:
LNS侧配置:
#
version 5.20, Release 5142P03
#
sysname H3C
#
l2tp enable //使能L2TP
#
ike local-name lns //配置本端IKE对等体名字
#
interzone policy default by-priority
#
domain default enable system
#
telnet server enable
#
port-security enable
#
session synchronization enable
#
password-recovery enable
#
acl number 3010
rule 5 permit ip
#
vlan 1
#
domain system
access-limit disable
state active
idle-cut disable
self-service-url disable
ip pool 1 192.168.10.2 192.168.10.10 //配置L2TP地址池
#
pki domain default
crl check disable
#
ike peer pc //配置ike对等体
```

```
exchange-mode aggressive
pre-shared-key cipher simple
id-type name
remote-name pc
nat traversal
#
ipsec transform-set 1 //配置ipsec安全提议
encapsulation-mode tunnel
transform esp
esp authentication-algorithm sha1
esp encryption-algorithm des
#
ipsec policy-template temp1 1 //配置ipsec策略模板
security acl 3005
ike-peer pc
transform-set 1
sa duration traffic-based 1843200
sa duration time-based 3600
#
ipsec policy pc 1 isakmp template temp1 //配置ipsec策略
#
acl number 3005 //配置本地策略路由,将匹配L2TP的报文,重定向到公网接口
rule 0 permit udp source-port eq 1701
#
policy-based-route aaa permit node 5
if-match acl 3005
apply output-interface GigabitEthernet0/2
#
ip local policy-based-route aaa
#
user-group system
group-attribute allow-guest
#
local-user 3210 //配置L2TP用户
password cipher 3210
service-type ppp
#
cwmp
undo cwmp enable
#
l2tp-group 1 //配置L2TP组
undo tunnel authentication
allow l2tp virtual-template 1
#
interface Virtual-Template1 //配置VT接口,将内网的telnet服务器映射到VT虚接口
ppp authentication-mode chap
remote address pool 1
ip address 192.168.10.1 255.255.255.0
nat server 1 protocol tcp global current-interface 2323 inside 192.168.202.55 telnet
#
interface NULL0
#
interface GigabitEthernet0/0
port link-mode route
ip address 192.168.0.1 255.255.255.0
#
interface GigabitEthernet0/1
port link-mode rout
ip address 192.168.202.11 255.255.255.0 //与服务器互联
#
interface GigabitEthernet0/2
port link-mode route
nat outbound 3010
ip address 11.1.1.1 255.255.255.0
```
ipsec policy pc //公网接口绑定ipsec策略 # interface GigabitEthernet0/3 port link-mode route # interface GigabitEthernet0/4 port link-mode route # vd Root id 1 # zone name Trust id 2 //测试方便起见, 将所有接口加入trust安全域 priority 85 import interface GigabitEthernet0/1 import interface GigabitEthernet0/2 import interface Virtual-Template1 #

## **TELNET服务器配置:**

```
#
telnet server enable
#
local-user admin
password cipher .]@USE=B,53Q=^Q`MAF4<1!!
authorization-attribute level 3
service-type telnet
#
interface GigabitEthernet0/2
port link-mode route
ip address 192.168.202.55 255.255.255.0
#
ip route-static 0.0.0.0 0.0.0.0 192.168.202.11
#
user-interface con 0
user-interface vty 0 4
authentication-mode scheme
```

```
#
```
## **Client网卡信息:**

```
|Ethernet adapter 本地连接:
             Connection-specific DNS Suffix .: localdomain
             Description . . . . . . . . . . . . UMware Accelerated AMD PCNet Adapter
             Physical Address. . . . . . . . . . . 90-0C-29-CE-54-90<br>Dhcp Enabled. . . . . . . . . . . . . Yes<br>Autoconfiguration Enabled . . . . : Yes
            : 192.168.262.23
: 192.168.262.2
: 192.168.262.2
: 2015 \text{\textsterling}5 \text{\textsterling}21 \text{\textsterling}19:59:26
: 2015 \text{\textsterling}5 \text{\textsterling}21 \text{\textsterling}29:29Lease Expires . . . . . . . . . .
```
**Client配置:**

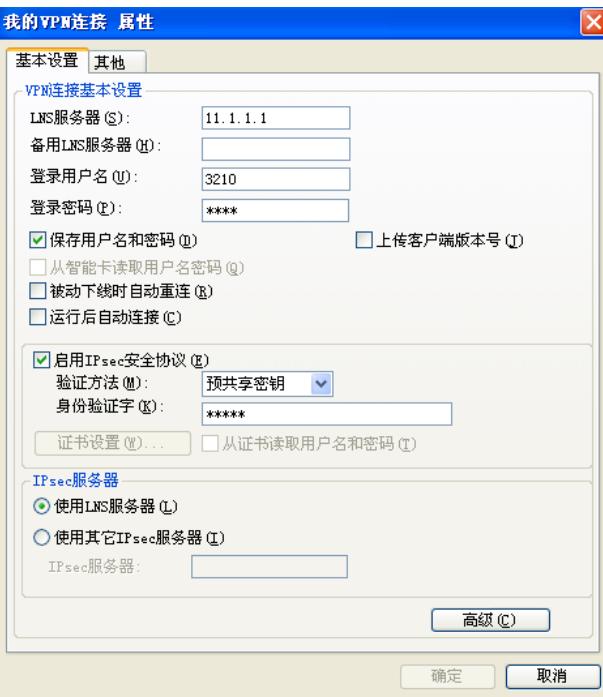

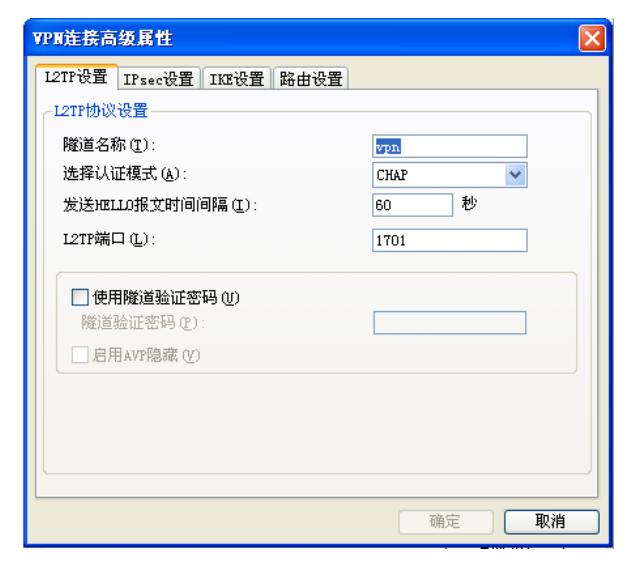

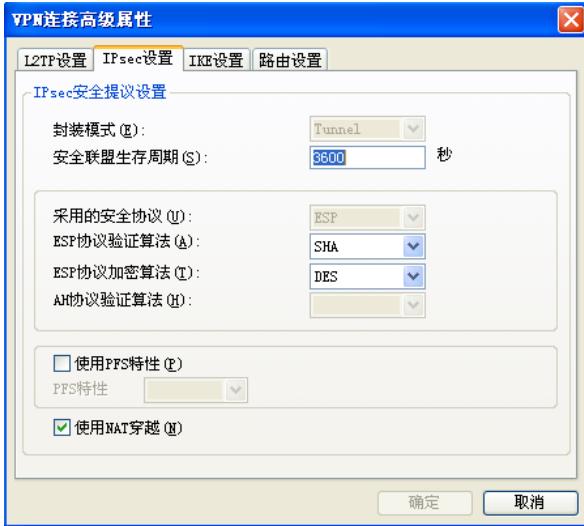

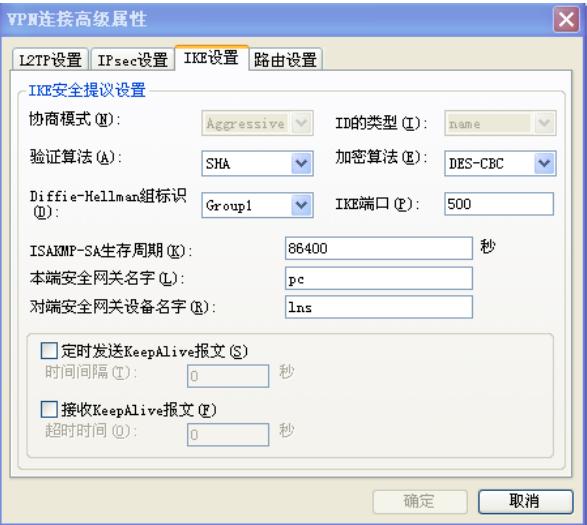

## **四、测试结果:**

、不增加本地策略路由,INode无法正常拨号,此时,可以看到LNS侧ipsec正常建立:

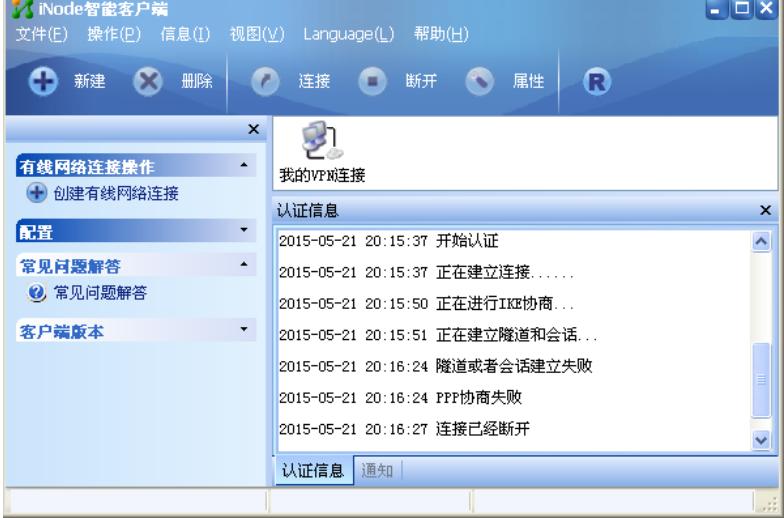

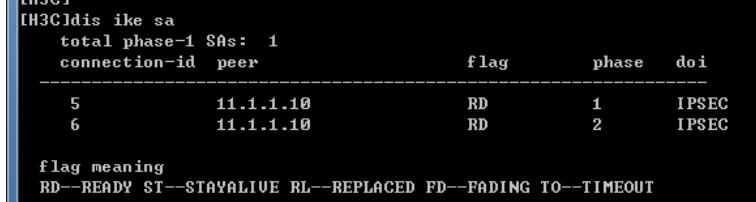

、增加本地策略路由后,可以正常拨号,但是业务无法正常互通:

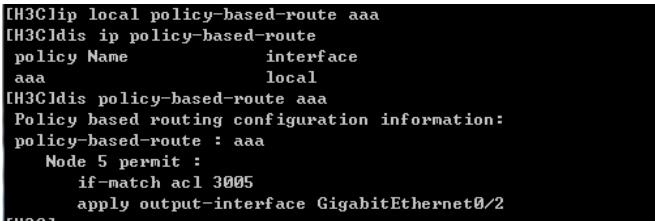

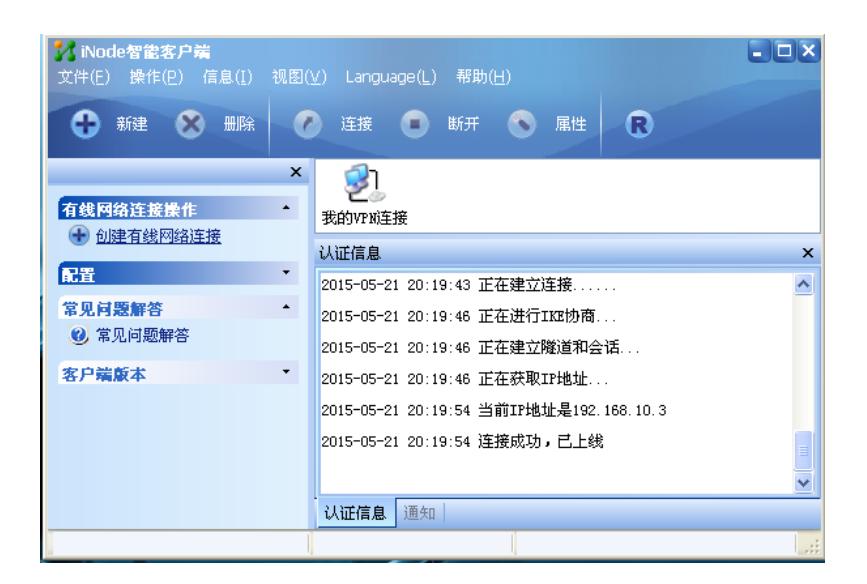

Ethernet adapter 本地连接 2:

Connection-specific DNS Suffix .: Description . . . . . . . . . . . . : iNode UPN Uirtual NIC<br>Physical Address. . . . . . . . . : 82-50-F2-00-00-02 Dhep Enabled. . . . . . . . . . . : Yes Autoconfiguration Enabled . . . . : No Default Gateway . . . . . . . . .  $: 192.168.10.3$ DHCP Server . . . . . . . . . . . . . 192.168.10.1<br>Lease Obtained. . . . . . . . . . . 2015年5月21日 20:19:50<br>Lease Expires . . . . . . . . . . . 2015年5月21日 20:19:50 Ethernet adapter 本地连接:

Connection-specific DNS Suffix . : localdomain

Description . . . . . . . . . . . . Whware Accelerated AMD PCNet Adapter Physical Address. . . . . . . . . 90-0C-29-CE-54-90 Dhep Enabled. . . . . . . . . . . : Yes<br>Autoconfiguration Enabled . . . . : Yes DHCP Server . . . . . . . . . . . : 192.168.202.254 DNS Servers . . . . . . . . . . . : 192.168.202.2 Frimary WINS Server . . . . . . . . . . . . 192.168.202.2<br>Lease Obtained. . . . . . . . . . . 2015年5月21日 20:14:20<br>Lease Expires . . . . . . . . . . . 2015年5月21日 20:44:20

C:\Documents and Settings\Administrator>telnet 192.168.202.55<br>正在连接到192.168.202.55...不能打开到主机的连接, 在端口 23: 连接失败

 $\overline{{\mathbf{C}}\colon\!\!\bigtriangledown\!\!$ Documents and Settings $\forall$ Administrator $\rangle$ ping 192.168.202.55

Pinging 192.168.202.55 with 32 bytes of data:

**Request timed out.** .<br>Request timed out. .<br>Request timed out. .<br>Request timed out. Ping statistics for 192.168.202.55: Packets: Sent = 4, Received = 0, Lost = 4  $(100x \text{ loss})$ ,  $\mathop{\mathbf{C}}\nolimits$  : \Documents and Settings\Administrator $\mathop{\!\succ}\nolimits$ 

3、为解决Client访问服务器,可以再VT虚接口上增加相应服务的映射。

```
C:\Documents and Settings\Administrator>telnet 192.168.202.55<br>正在连接到192.168.202.55...不能打开到主机的连接, 在端口 23: 连接失败
C:\Documents and Settings\Administrator>ping 192.168.202.55
Pinging 192.168.202.55 with 32 bytes of data:
Request timed out.
Request timed out.<br>Request timed out.<br>Request timed out.
Ping statistics for 192.168.202.55:
    Packets: Sent = 4, Received = 0, Lost = 4 (100 \times 10 s),
C:\Documents and Settings\Administrator>
```
## C: Documents and Settings Administrator>telnet 192.168.10.1 2323

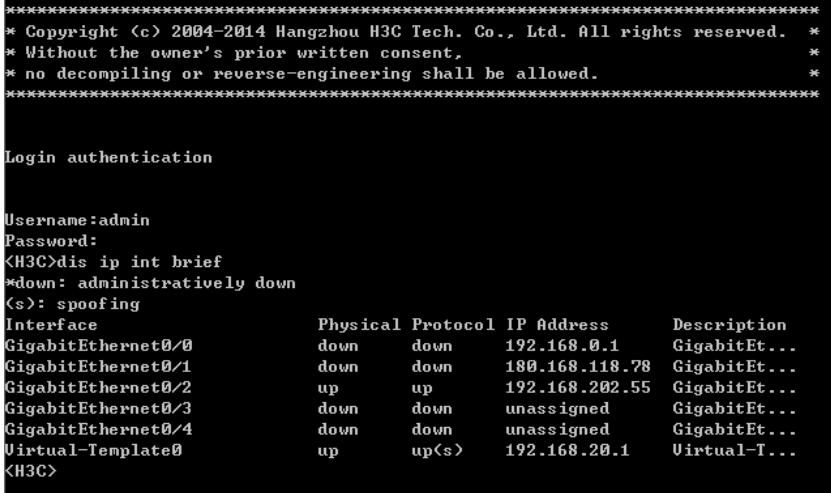